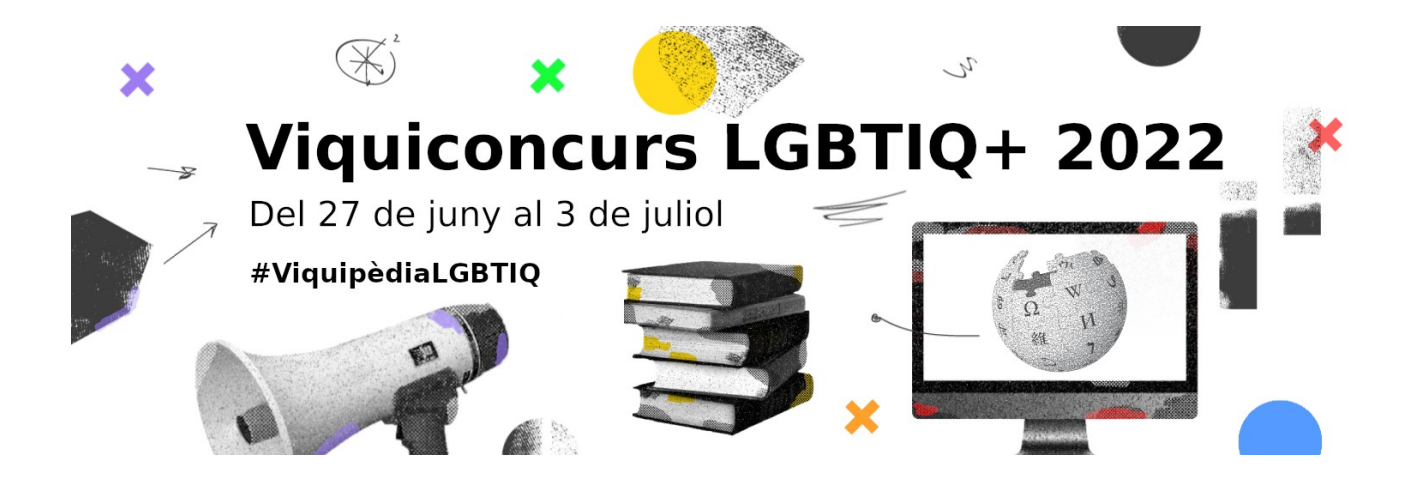

# **Guia: com editar la Viquipèdia**

Abans de començar hem d'accedir al nostre compte per identificar-nos. Si no tenim un compte, podem crear-ne un amb el nostre correu electrònic fent clic a «crea un compte», situat a la part superior dreta de la pàgina. Llavors, hem d'escollir quin dels articles proposats pel concurs volem editar. En aquest manual utilitzarem d'exemple el concepte *performativitat*. Així doncs, comencem cercant el terme a la caixa de cerca situada a la part superior dreta de la pàgina.

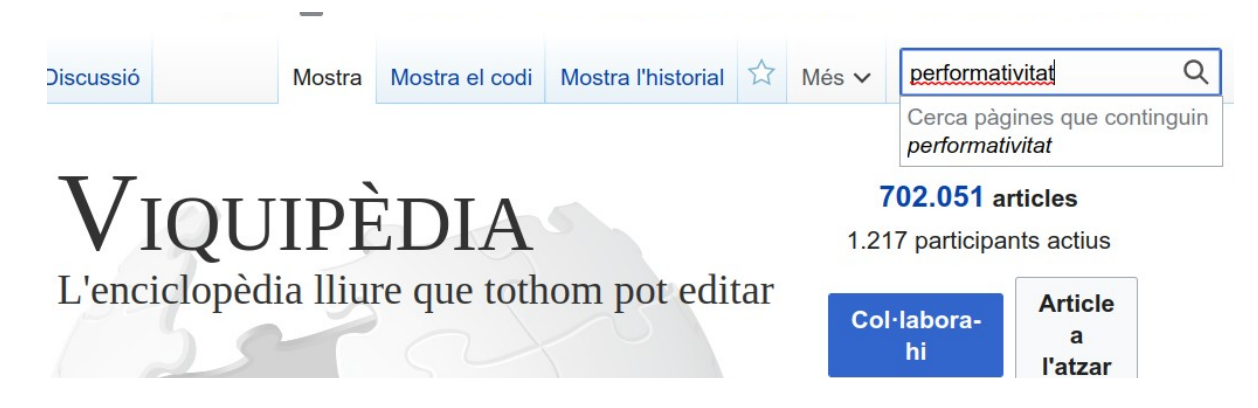

Pot ser que l'article existeixi a la Viquipèdia o que no existeixi. Performativitat no hi consta i, per tant, el sistema ens retornarà una llista amb articles on s'ha mencionat. En canvi, si l'article existís, el sistema ens dirigiria directament a l'article.

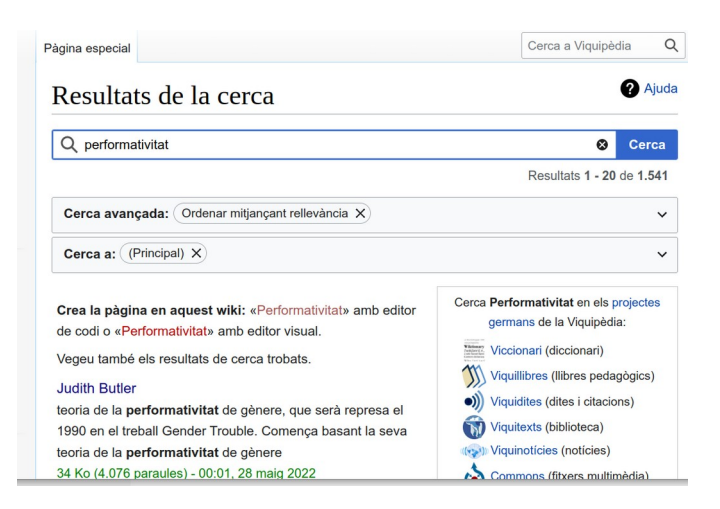

## **1. Crear un article**

Si l'article que volem editar no existeix, hem de crear-lo, i això es pot fer clicant qualsevol enllaç de color vermell amb el concepte que volem crear*.* Els enllaços de color vermell a la Viquipèdia indiquen que l'article no existeix. Per exemple, trobem un enllaç vermell de *performativitat* a la pàgina dels resultats de cerca.

Clicar aquest enllaç per crear l'article és l'opció més ràpida, però recomanem seguir un altre procediment. Volem que el nou article es connecti amb els articles existents, perquè la Viquipèdia sigui una xarxa d'articles interconnectats. Per fer això, mirem primer si algun dels articles que ens mostra el cercador enllaça amb aquest concepte. Entrem, per exemple, a l'article de Judith Butler i trobem la paraula *performativitat* al segon paràgraf.

### **Judith Butler**

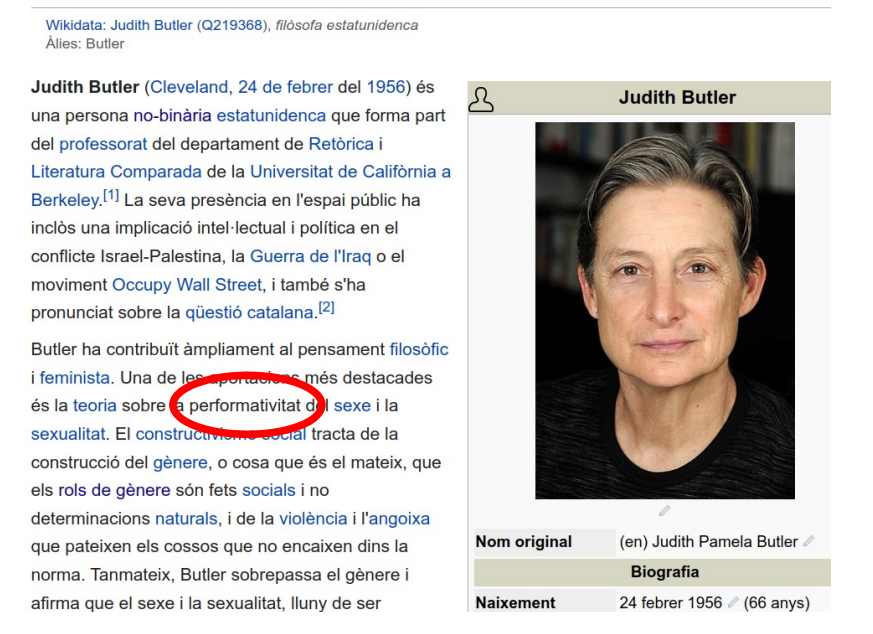

Si la paraula *performativitat* fos de color vermell tan sols caldria clicar-la. Però com no és el cas, haurem de fer el pas previ d'afegir l'enllaç. Cliquem la pestanya superior «Modifica», que ens obrirà l'editor de text.

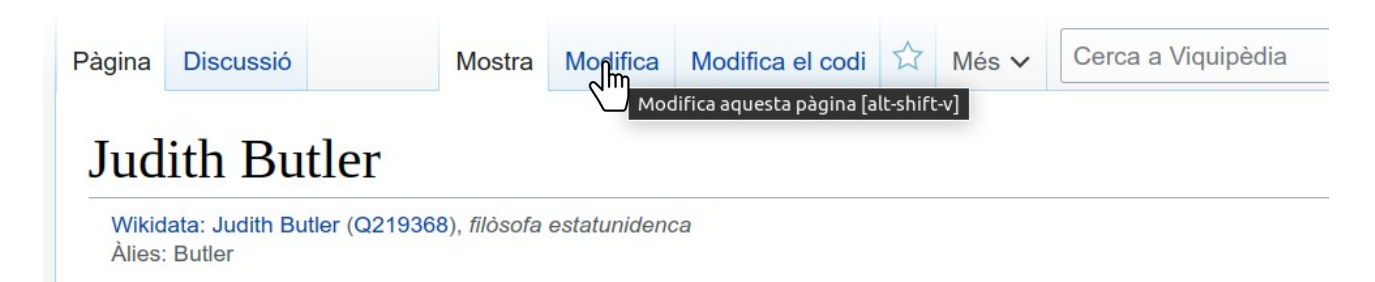

Seleccionem la paraula *performativitat,* cliquem el botó d'afegir un enllaç i cliquem «fet» a la caixa que se'ns obre. A continuació, guardem els canvis clicant el botó «Publica els canvis...» a la part superior de la pàgina. S'obrirà una caixa de diàleg en la qual hem de confirmar clicant «publica els canvis». L'enllaç s'haurà creat. Ja hem fet la nostra primera edició a la Viquipèdia.

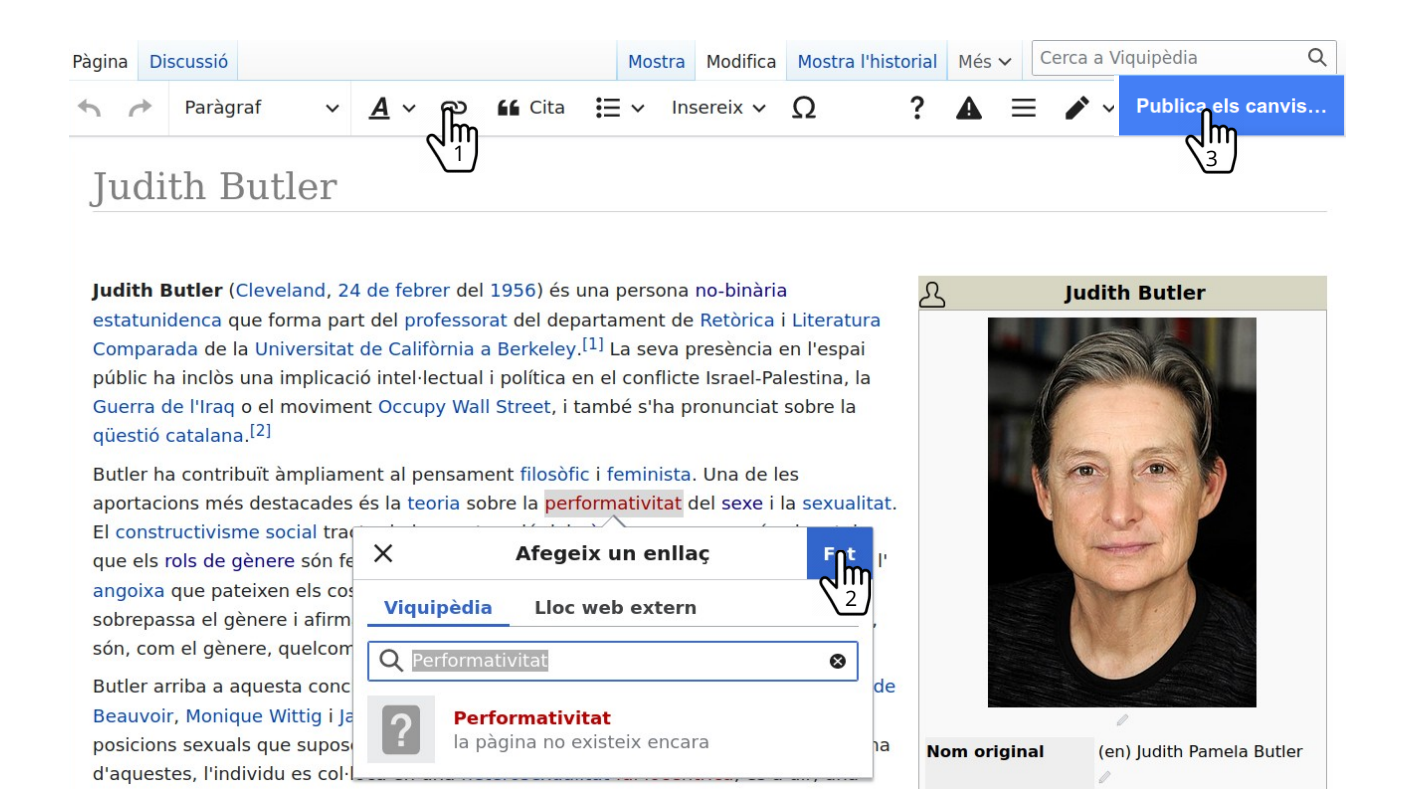

Ara, l'article de Judith Butler té un enllaç vermell a la paraula *performativitat.* En general, només afegirem un enllaç la primera vegada que apareix el concepte en l'article. És a dir, si en l'article de Butler *performativitat* s'esmenta més vegades, no hi afegirem més enllaços. Ara, podem crear la pàgina clicant l'enllaç vermell. Ens trobarem en un entorn com el següent.

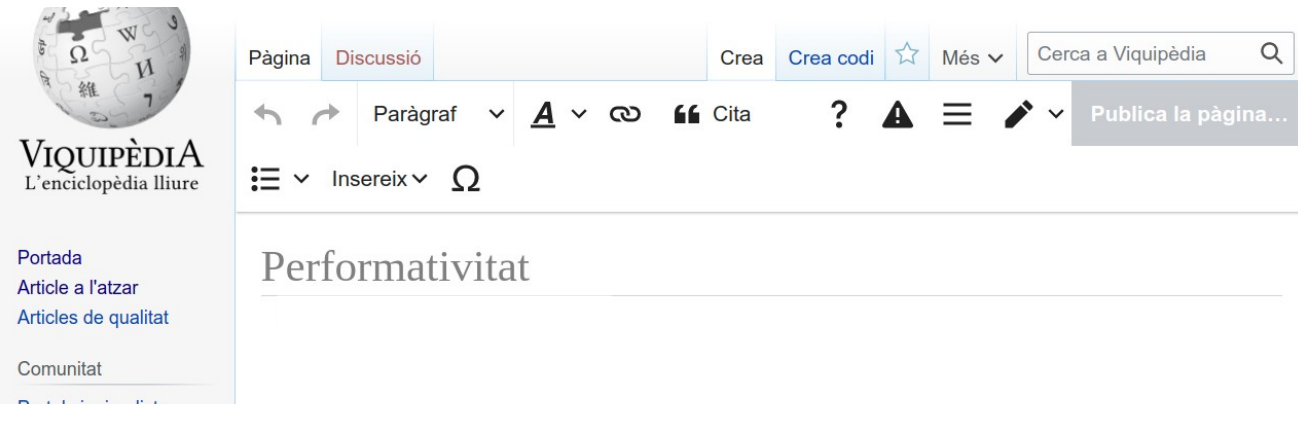

### **Comencem a escriure l'article**

Per escriure els nostres articles partirem de la bibliografia que ens proporciona el Viquiconcurs. El llibre *Barbarismos queer y otras esdrújulas* de Platero et al. (2017) té un capítol sobre la performativitat. Comencem fent una lectura ràpida del contingut per veure quina estructura té i les àrees que cobreix.

El capítol comença amb un paràgraf on defineix el concepte, segueix amb una explicació sobre el seu origen i la seva rellevància. La informació és prou completa i, per tant, sembla que no necessitem cap altre recurs per començar. Tanmateix, en altres casos pot ser que sigui insuficient i necessitem consultar més bibliografia.

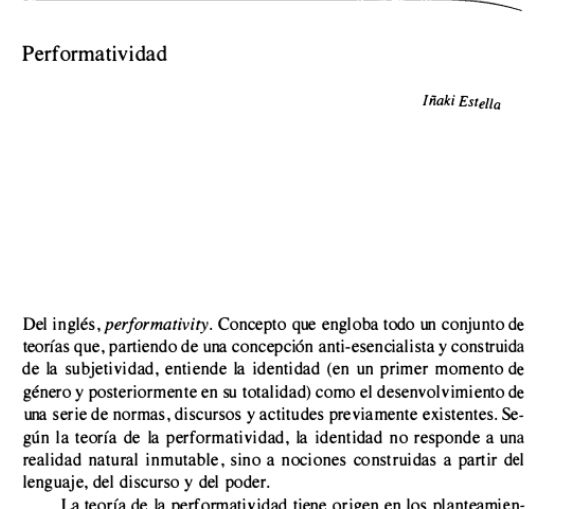

La font que hem consultat està escrita en castellà i, a més, comenta que el concepte prové de l'anglès. Necessitem comprovar que la forma *performativitat* sigui la correcta en català. Per això, podem consultar diccionaris i portals lingüístics. En trobareu a l'apartat de bibliografia recomanada del concurs.

En aquest cas, buscarem el concepte al TERMCAT. No trobem cap resultat, i escrivint-lo en castellà tampoc. Llavors, haurem de recórrer a un altre recurs.

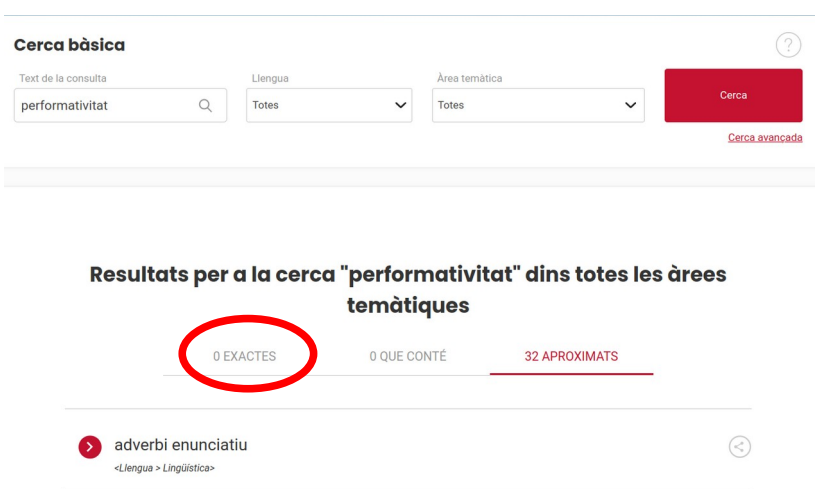

La base de dades amb publicacions acadèmiques RACO, ens troba un article d'Eva Espasa (2019) que descriu el terme *performativitat.* Aquest article no només ens confirma que *performativitat* és la forma correcta del terme, sinó que ens proporcionarà informació útil per a redactar l'article.

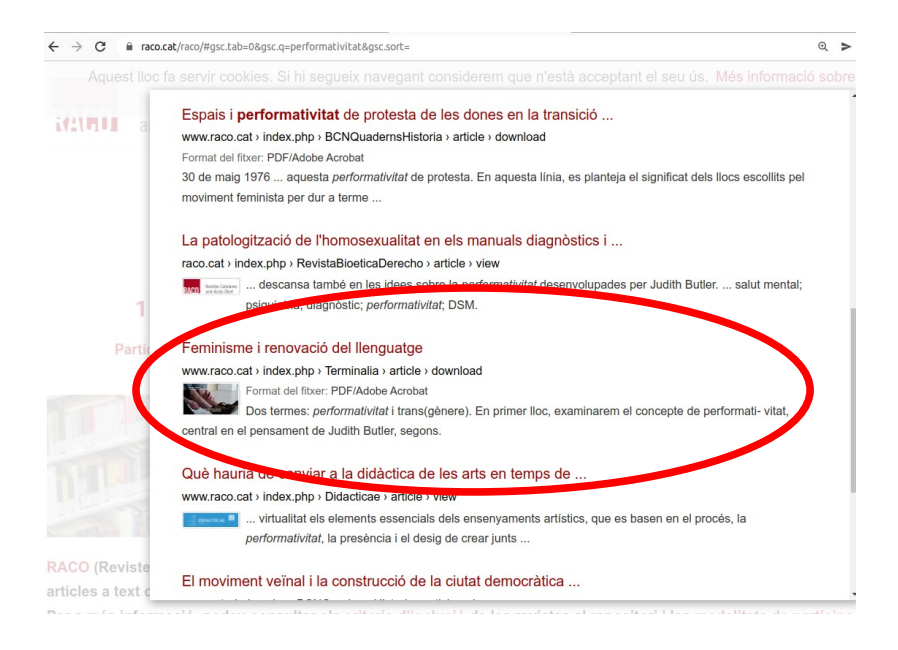

### **La introducció**

Tots els articles de la Viquipèdia comencen amb una introducció que defineix el concepte, explica els seus aspectes més bàsics i la seva rellevància. Ha de ser escrita de forma clara, breu i concisa. El lector hauria de poder entendre la introducció sense haver de recórrer a altres articles.

Comencem la introducció sempre escrivint el títol de l'article en negreta. Recomanem seguir amb el següent procediment. (1) Copiar les definicions del concepte de les dues fonts d'informació que tenim i enganxar-les a la pàgina. (2) A partir dels dos textos, redactem una definició sintètica que tingui els elements clau d'ambdues definicions. D'aquesta manera aconseguim una definició nova, més completa, i sense plagi. A la Viquipèdia no està permès copiar i enganxar directament continguts amb drets d'autor.

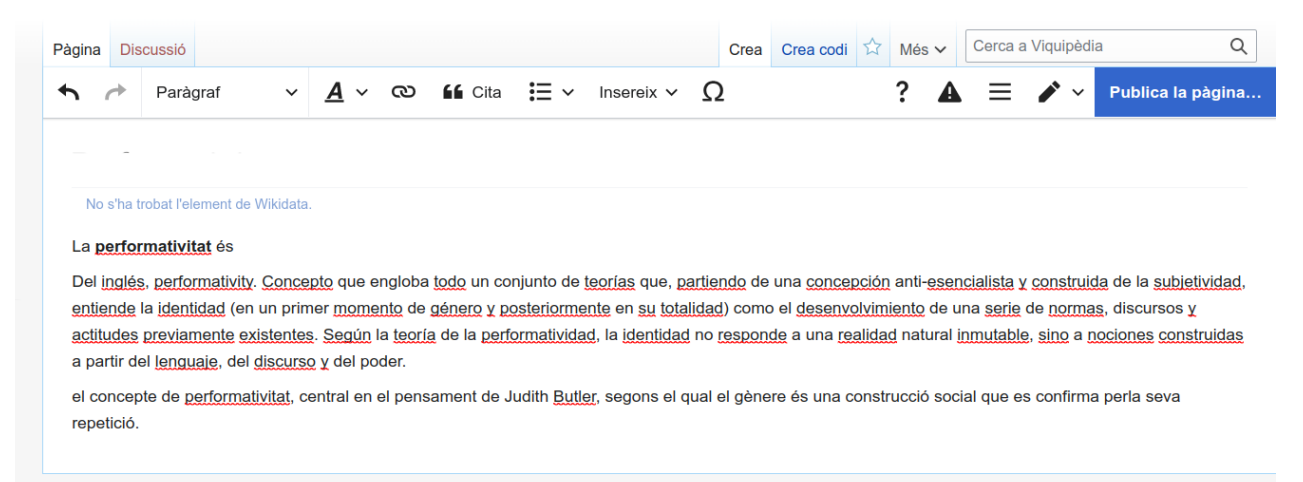

Després de treballar amb els dos textos, la primera frase de la introducció podria ser així (veure imatge a continuació). La primera frase sempre ha de tenir una estructura de subjecte, verb i predicat. Podríem continuar la introducció amb un parell de frases sobre l'origen del terme i la seva rellevància.

## Performativitat

La performativitat (en anglès: performativity) forma part d'un conjunt de teories del gènere que entenen la identitat com una repetició de les normes, actituds i discursos prèviament existents.

Si l'article que creem és una biografia, després del nom cal indicar el lloc i any de naixement i defunció de la persona (si són coneguts) entre parèntesis.

## **Judith Butler**

Judith Butler (Cleveland, 24 de febrer del 1956)

### **Referenciar**

Al final de cada afirmació, hem d'afegir referències per indicar d'on prové la informació que hem utilitzat. Les referències proven que el contingut que hem escrit no és original, sinó que ha estat escrit en una font fiable. Referenciar és fonamental a la Viquipèdia. La qualitat de l'enciclopèdia depèn en gran part de la qualitat de les seves fonts. Com tothom pot editar la Viquipèdia, la forma de verificar que el contingut és creïble és a través de les referències. En cas que no referencieu, altres viquipedistes podran eliminar el que escriviu.

Per afegir una referència, cliquem el botó «cita» a la barra superior. S'obrirà una caixa amb diverses opcions per triar el tipus de material consultat (una web, una publicació, un llibre, etc.).

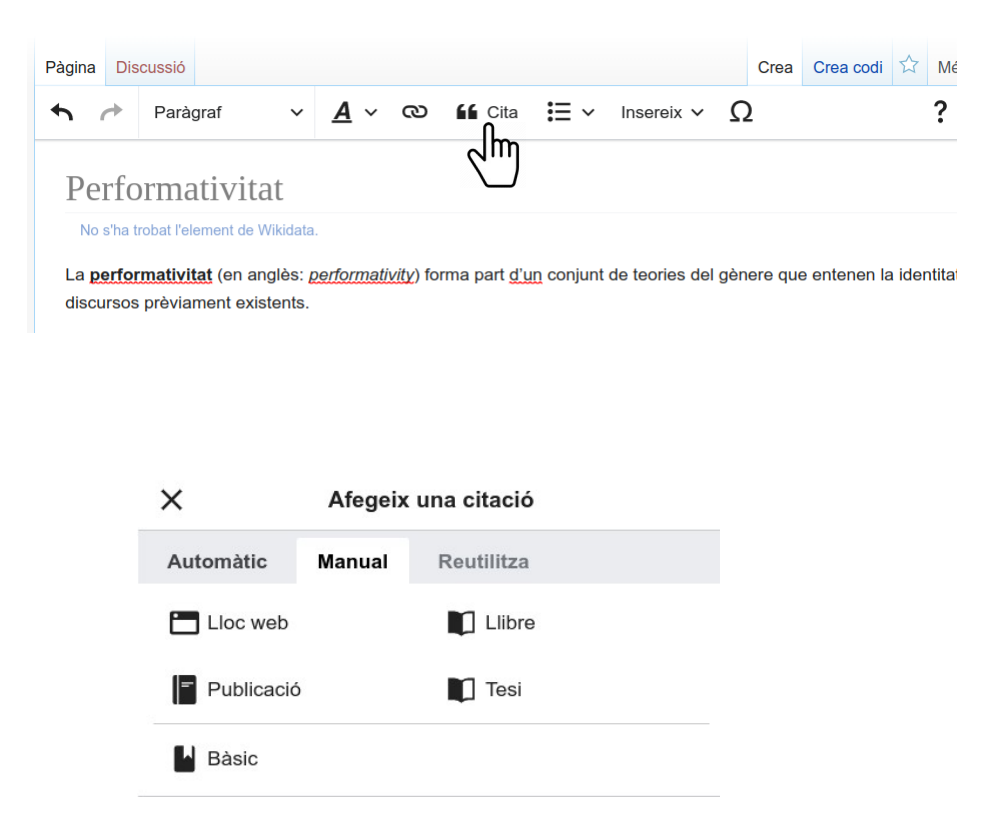

Per exemple, per citar l'article acadèmic d'Eva Espasa (2019) cliquem «publicació». Aleshores, afegim la informació en els camps de la caixa i cliquem «insereix».

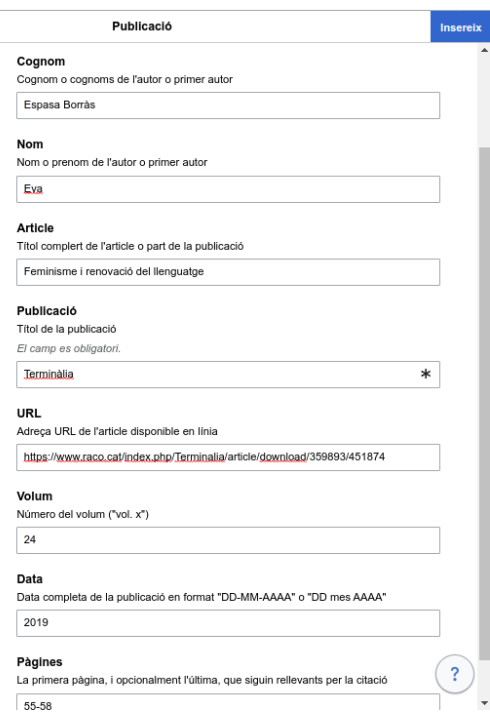

Es crearà un número en superíndex, entre claudàtors i de color blau a l'article. Això mostra que hem afegit correctament la referència. Seguiríem afegint-ne una altra per l'altra font consultada, el capítol del llibre *Barbarismos queer y otras esdrújulas.*

> iativitat (en anglès: performativity) forma pa rèviament existents.<sup>[1]</sup>

Totes les afirmacions s'han de referenciar. Tanmateix, si hem escrit diverses afirmacions que utilitzen la mateixa font en un mateix paràgraf, afegirem les referències només al final del paràgraf.

Els processos trans\*, anomenats trànsits o transicions, involucren diversos àmbits de la vida social i personal. En concret, poden incloure un canvi de nom, reconeixement/rol social, canvis en documents, manera de vestir, d'expressar-se, modificacions corporals, entre d'altres. Les circumstàncies de cada trànsit varien d'una persona a una altra. [7][6]

En canvi, si fem una citació textual, és a dir, una frase dita o escrita per algú, afegirem la referència just després de la citació.

La publicació del llibre va tenir repercussions polítiques immediates. La líder del partit d'extrema dreta La Move Paula, Dora Duro, va triturar en more de 25 de setembre en una roda de premsa on va declarar que «el país dels contes no pertany als pervertits».<sup>[1]</sup> Com a resposta, músics, actors i escriptors van sortir en la seva defensa i l'accesiació hengarcoa d'editors i llibreters va qualificar l'acte de reminiscència dels cremadors de llibres nazis i trituradors de llibres comunistes.<sup>[5][6]</sup> Les vendes es van disparar. En en poques hores es van esgotar les primeres 1.500 còpies i es van fer més de 8.000 comandes anticipades<sup>[6]</sup>

### **Les seccions**

L'article es desenvolupa amb seccions que cobreixen els diversos aspectes del concepte de manera més extensa. En l'article de *performativitat* hi podem incloure una secció sobre el seu origen o com s'ha rebut la teoria en el context català. Això depèn de la informació que trobem i l'estructura que li vulguem donar.

Les seccions comencen amb un encapçalament. Aquest el creem clicant al menú desplegable de la barra superior. Quan el contingut de la secció és molt extens, es recomana estructurar-lo en subseccions (disposes de fins a 4 nivells).

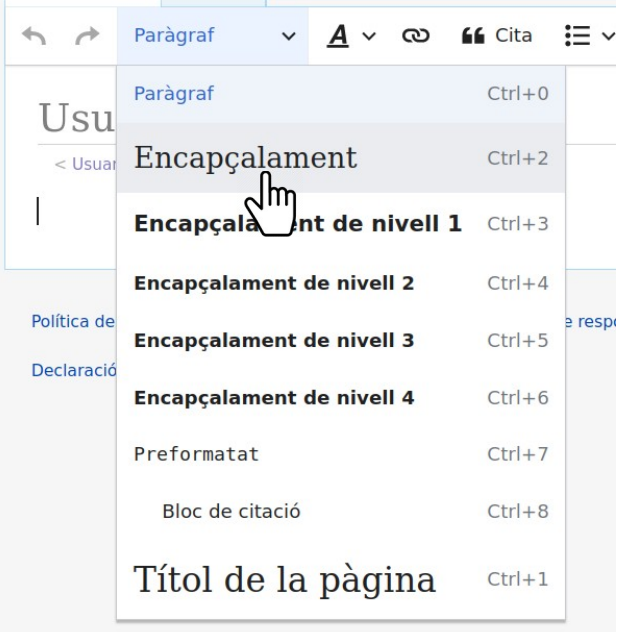

Una secció obligatòria en tots els articles és la de referències, que inclourà una llista amb totes les referències que hem afegit a l'article. Aquesta es crea com qualsevol altra secció, escrivint l'encapçalament «Referències». Aleshores, afegirem una plantilla que ens generarà la llista de referències automàticament. Això es fa clicant «insereix» a la barra superior i «llista de referències» al desplegable que s'obre.

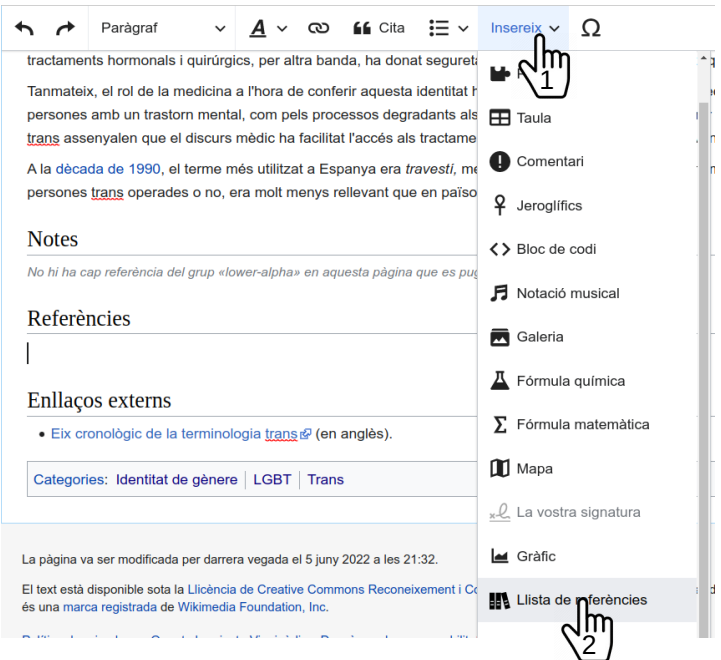

## **2. Millorar un article**

La majoria d'articles que proposem al concurs són articles ja creats però que necessiten millores. Sovint quan un/a editor/a detecta que un article té mancances, hi posa una **plantilla**. Aquesta ens indica en quin sentit l'article pot ser millorat. Per exemple, l'article d['Amanda Lear](https://ca.wikipedia.org/wiki/Amanda_Lear) té la plantilla d'**error de gènere** (*misgendering,* en anglès). Així doncs, el podríem millorar canviant els pronoms i la flexió de gènere perquè corresponguin amb el gènere amb què l'Amanda s'identifica.

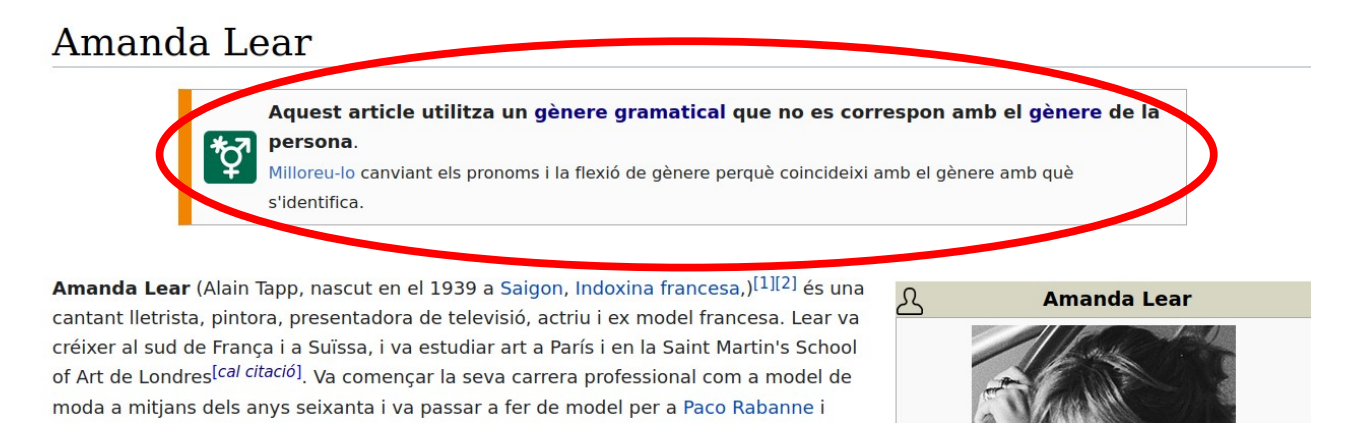

Un article també pot millorar-se si **ampliem el seu contingut**. Per exemple, l'article de l'activista camerunès [Eric Lembembe](https://ca.wikipedia.org/wiki/Eric_Lembembe), que informa pràcticament només de la seva mort, podria millorar-se explicant què va fer en vida.

**Millorar la redacció** de l'article també és una opció. L'article pot tenir frases inconnexes, estructures gramaticals incorrectes, faltes d'ortografia, entre d'altres. Per exemple, la majoria de frases de l'article d['Abdulrahman Akkad](https://ca.wikipedia.org/wiki/Abdulrahman_Akkad) comencen amb el subjecte «Akkad» i segueixen amb un verb en veu activa. El text guanyaria variant l'estructura de les frases. O l'article d'[Ielena](https://ca.wikipedia.org/wiki/Ielena_Grigorieva)  [Grigorieva,](https://ca.wikipedia.org/wiki/Ielena_Grigorieva) que té una secció d'«activisme» amb una llista que podria redactar-se en forma de prosa.

Hem comentat anteriorment que les seccions serveixen per estructurar el text i facilitar-ne la lectura. Alguns articles, com [Transfeminisme](https://ca.wikipedia.org/wiki/Transfeminisme), contenen un text molt llarg, sense seguir una estructura en

seccions. En aquest cas, l'article pot millorar-se creant una introducció i ordenant la informació amb seccions.

D'altra banda, hi ha articles que no citen les fonts d'informació. L'article del [Col · lectiu Gai de](https://ca.wikipedia.org/wiki/Col%C2%B7lectiu_Gai_de_Barcelona)  [Barcelona](https://ca.wikipedia.org/wiki/Col%C2%B7lectiu_Gai_de_Barcelona) no té cap referència. Anteriorment, hem comentat que cada afirmació hauria d'estar referenciada. Per això, aquest article pot millorar-se trobant fonts fiables que ens permetin **verificar el contingut**. Per fonts fiables, considerem les publicacions acadèmiques (revistes acadèmiques, tesis...) i les notícies de mitjans de comunicació ben establerts. Si part de la informació que consta en l'article no es troba en cap de les fonts fiables que hem consultat, aquesta s'hauria d'eliminar o, millor, traslladar a la discussió de l'article.

La **discussió** de l'article és l'espai on comunicar-nos amb altres viquipedistes sobre qüestions relacionades amb l'article. Qualsevol aspecte controvertit de l'article hauria de discutir-se a la discussió. Sobre el que explicàvem anteriorment, en aquest espai hi podem afegir tot el contingut que no hem pogut referenciar. Però també hi podem escriure suggeriments, recomanacions, dubtes.

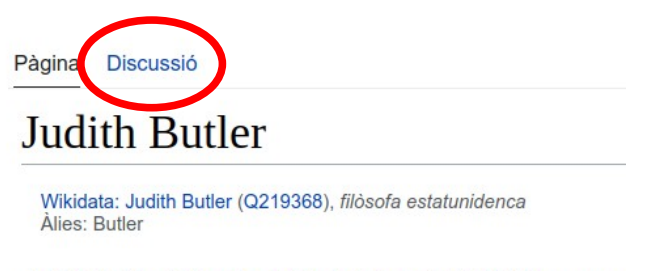

Judith Butler (Cleveland, 24 de febrer del 1956) és una pe estatunidenca que forma part del professorat del departame

Un altre àmbit de millora d'articles són les biografies redactades en forma de currículum. L'article de [Gloria Escomel](https://ca.wikipedia.org/wiki/Gloria_Escomel), per exemple, inclou una llista de totes les obres que ha creat. Com hem comentat abans, la informació que ha de constar a la Viquipèdia és aquella que ha estat recollida per les fonts fiables. Així doncs, l'article no hauria d'incloure aquelles obres que no consten en fonts fiables. A més, les obres haurien de contextualitzar-se i destacar la seva rellevància. Aquesta informació es troba a les fonts.

Fins aquí, hem cobert la majoria de qüestions que poden millorar d'un article a la Viquipèdia. Tanmateix, ens falta per explicar que a la Viquipèdia hem de mantenir sempre un **punt de vista neutral**. Hi ha molts temes sobre els quals hi ha visions diferents o contraposades. Nosaltres hem de recollir-les totes i plasmar-les a l'article, sense posicionar-nos a favor d'una o l'altra. Tot i que no hem de prendre partit, sí que hem d'indicar quines crítiques es fan entre els diferents punts de vista. Per exemple, l'article [Transsexual](https://ca.wikipedia.org/wiki/Transsexual), en la seva introducció, afirma que les persones transsexuals necessiten un diagnòstic de disfòria de gènere. Aquest punt de vista es presenta com a únic, tot i que es tracta del punt de vista d'un sector molt concret de la medicina. La introducció no presenta els altres punts de vista, ni les crítiques sobre la patologització. Per tot això, el principi de neutralitat no és respectat i l'article necessita millorar-se.

Finalment, quan editem un article, la plantilla *editant*. A la barra superior cliquem «insereix» i després «plantilla». En la caixa que s'obre hi cerquem *editant*. Llavors emplenem els camps del formulari i cliquem «insereix».

Podem eliminar les plantilles quan perden la seva funció. Així doncs, quan hàgim fet tots els canvis que volem en un article, suprimirem la plantilla *editant*. El mateix farem quan millorem un article que tingui una plantilla de millora. Per exemple, eliminarem la plantilla d'error de gènere de l'article d['Amanda Lear](https://ca.wikipedia.org/wiki/Amanda_Lear) quan hàgim esmenat tots els errors.

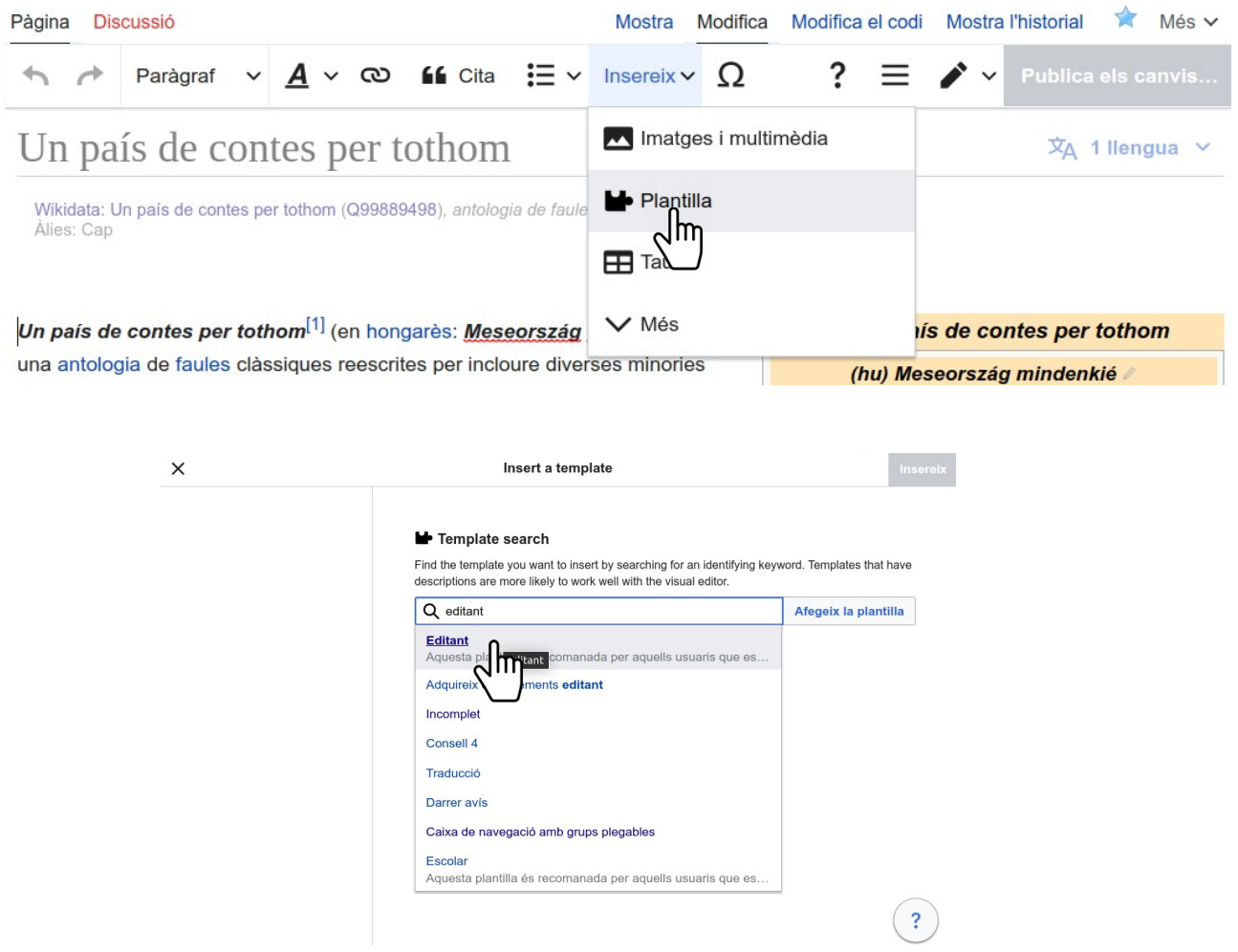

### **3. La taverna**

Anteriorment hem comentat que les pàgines de discussió són un espai d'interacció amb la comunitat. Un altre espai destacat és **La Taverna**. En aquesta s'hi podem exposar dubtes, demanar ajuda, fer propostes i informar-se de novetats. S'hi accedeix des de la barra lateral.

Dintre dels espais que ofereix La Taverna, és especialment rellevant per a usuaris novells l'espai d'ajuda. Aquí es poden trobar respostes a les dificultats que tinguem mentre editem. Altres usuaris de la comunitat ens donaran un cop de mà.

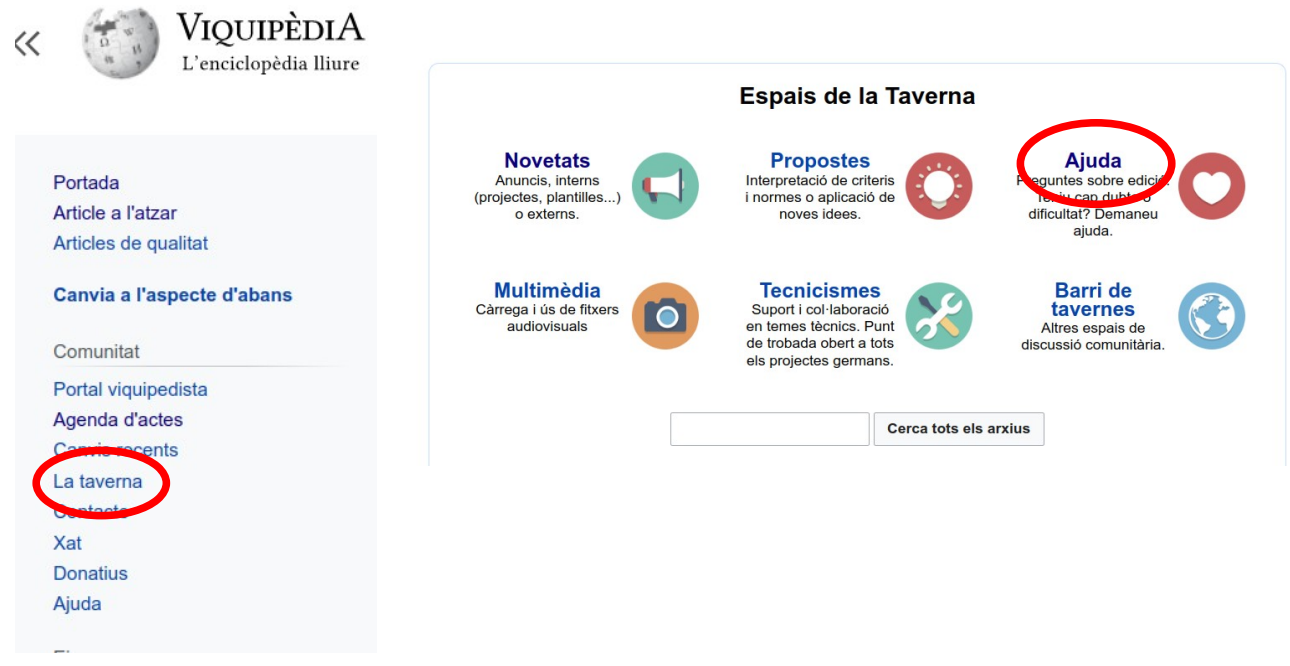

## **4. El llibre d'estil**

El **llibre d'estil** pot resoldre molts dubtes que se us plantegin mentre editeu la Viquipèdia. Doneu un cop d'ull als apartats que conté abans de plantejar un dubte a La Taverna, perquè és molt probable que ja estiguin explicats en aquest lloc. Enllaç al [Llibre d'estil](https://ca.wikipedia.org/wiki/Viquip%C3%A8dia:Llibre_d).